## Grower360 Energy

Last Modified on 11/13/2024 9:47 am CST

Energy Tanks and tickets associated with those tanks can be viewed from the*Energy* menu option in Grower360. This option only displays for Growers set up in the Agvance Energy module.

A listing of active Energy Tanks displays the Tank name or serial number,*Last Del Product*, *Tank Size*, *Last Fill Amt*, *Last Fill* date, *Tank %*, and *As of* date for the *Tank %* reading.

**Note:** If Tank Monitor Readings are being recorded within Agvance, those values will display in the*Tank %* area.

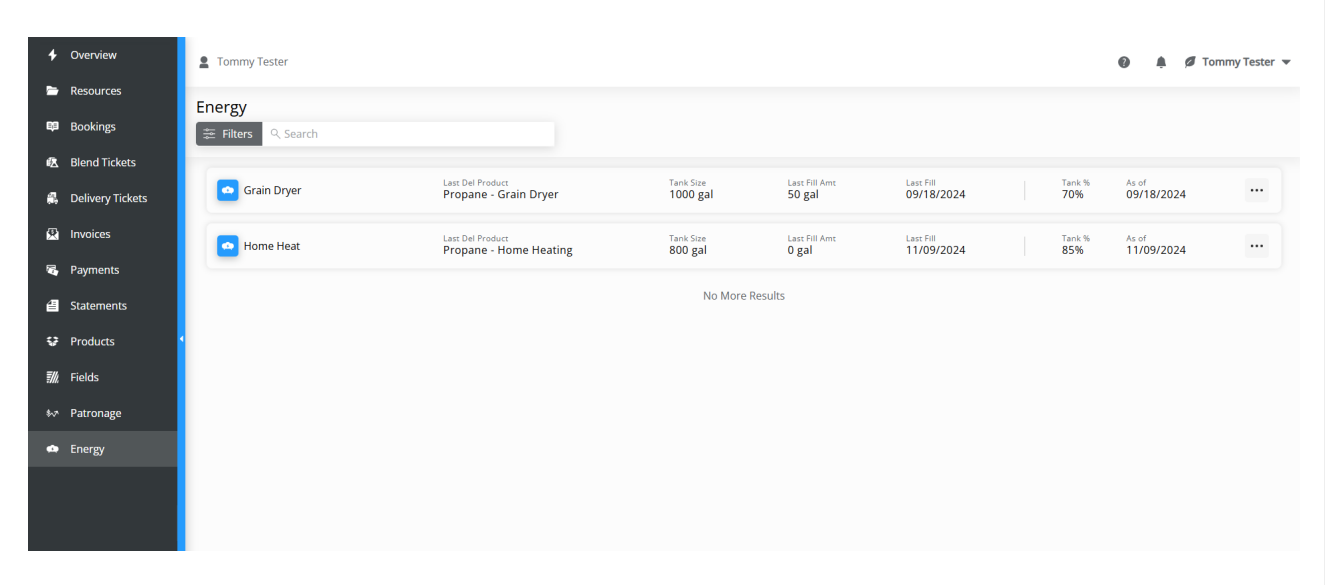

**Note:** It is important the Energy Tank names in Agvance are set in a way that is fitting for the Customer to view. Best practice is to name these Tanks in a way that makes sense to the Customer as well as staff.

Tanks can be filtered by selecting**Filters** to the left of the *Search* field. Selecting **Filters** displays options to filter tanks by *Date Range* (which is the *Last Fill* date) or *Products*. Tanks can also be searched by the Tank name or*Product*.

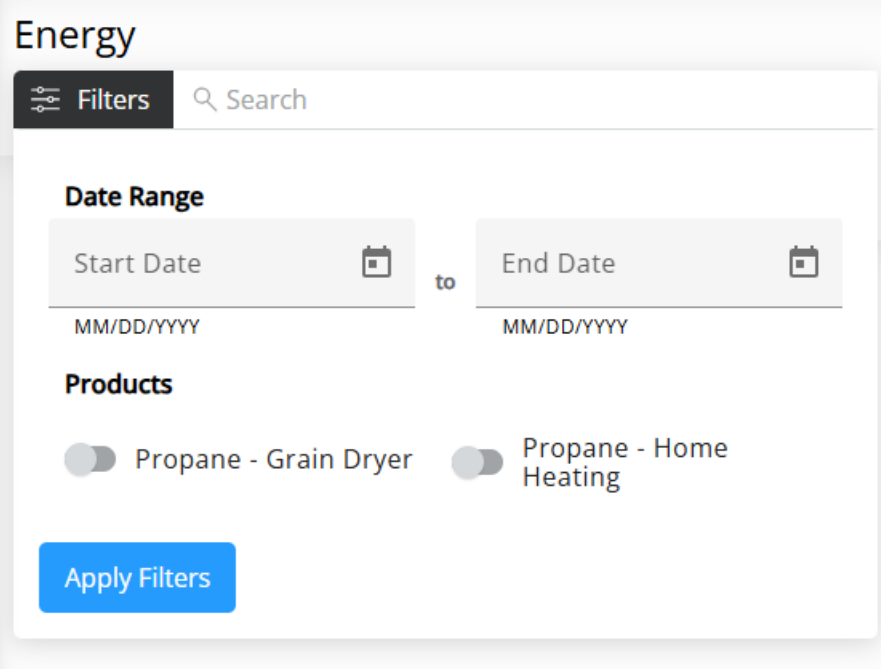

The filters selected display below the **Filters** button.

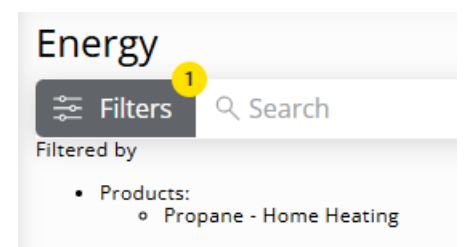

To view Energy tickets associated with a Tank, select the Tank from the list. Each Energy ticket associated with that Tank displays, including the *Service* type, *Service Date*,*Units*, *Inv. Amt*, and *Invoice #*. Select the **Expand** icon to view the *Delivered Product*,*Unit Price*, and *End Fill %*.

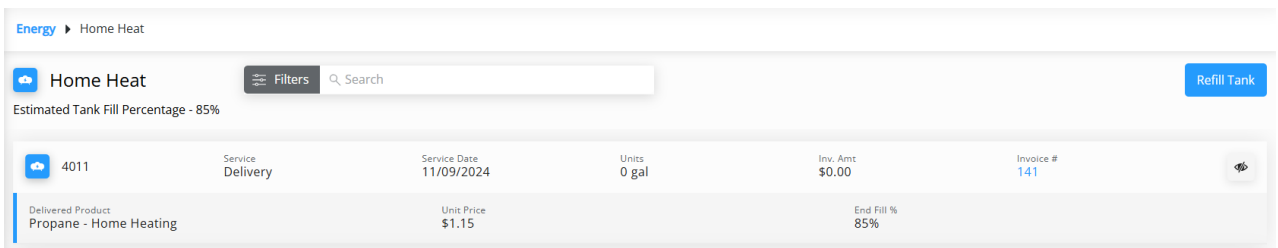

The *Estimated Tank Fill Percentage* displays at the top of the page. These tickets can also be filtered by choosing **Filters** and selecting a *Start* and *End Date*. Additionally, tickets can be searched by the associated Energy ticket # or the *Invoice #*.

Navigate back to the Energy Tank listing by selecting*Energy* from the breadcrumbs at the top of the page.